# **FINANCIAL ASSISTANCE FUNDING OPPORTUNITY ANNOUNCEMENT**

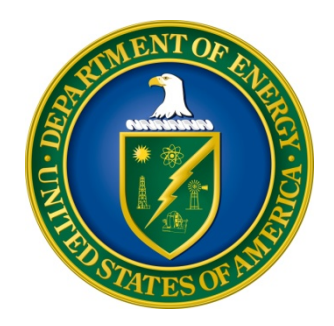

# **U. S. Department of Energy Office of Science Office of Advanced Scientific Computing Research**

**Exploratory Research for Extreme-Scale Science**

**Funding Opportunity Number: DE-FOA-0001003 Announcement Type: Initial CFDA Number: 81.049**

**Issue Date: 10/01/2013**

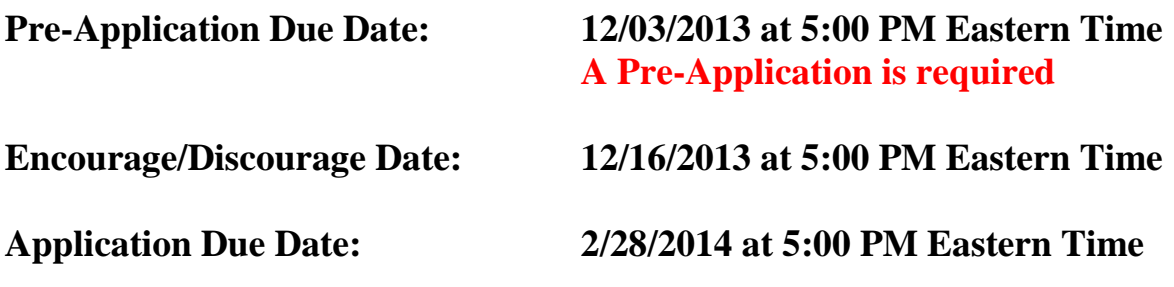

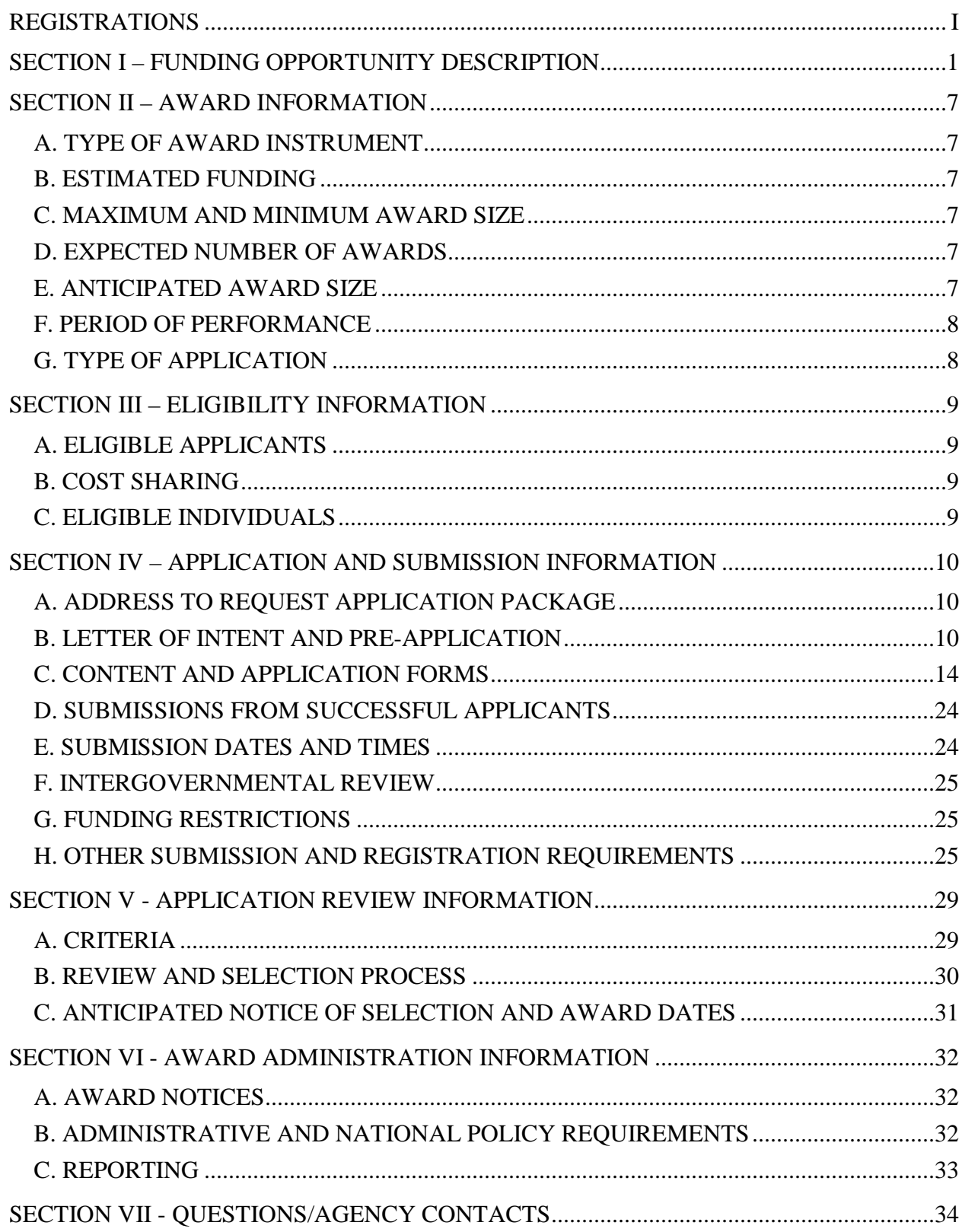

# **Table of Contents**

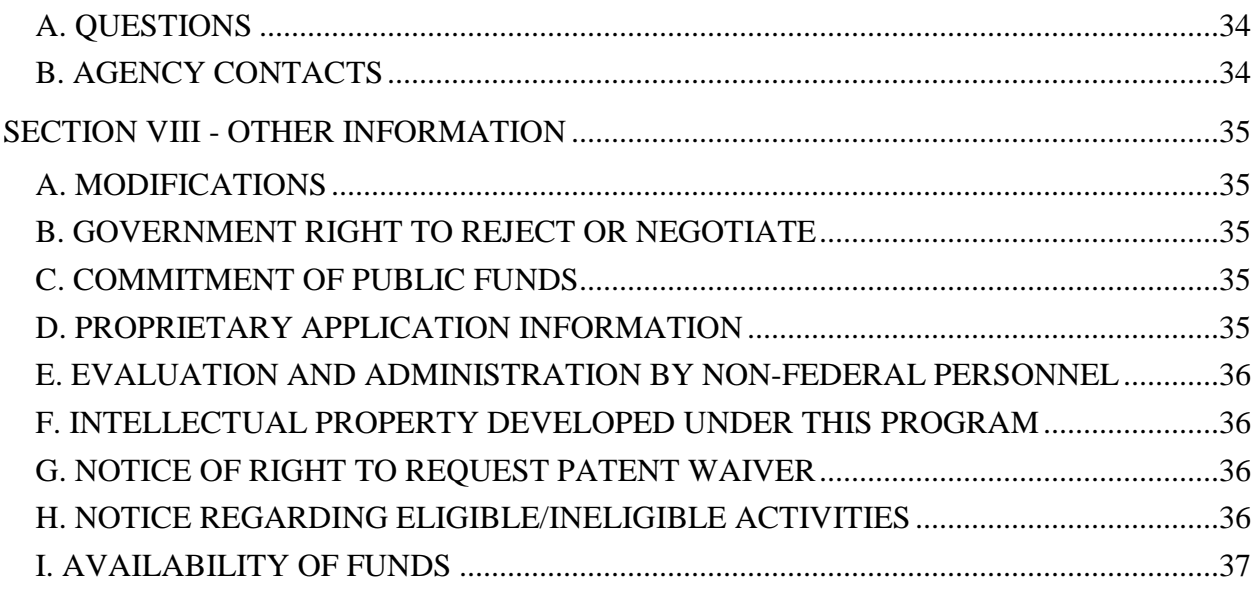

# **REGISTRATIONS**

### <span id="page-3-0"></span>**A. Systems to Register In**

There are several one-time actions you must complete in order to submit an application in response to this Funding Opportunity Announcement (FOA). Applicants not currently registered with SAM and Grants.gov should allow **at least 44 days** to complete these requirements. You should start the process as soon as possible.

Applicants must obtain a DUNS number at [http://fedgov.dnb.com/webform.](http://fedgov.dnb.com/webform)

Applicants must register with the System for Award Management (SAM) at [http://www.sam.gov/.](http://www.sam.gov/) If you had an active registration in the Central Contractor Registry (CCR), you should have an active registration in SAM. More information about SAM registration for applicants is found at [https://www.sam.gov/sam/transcript/Quick\\_Guide\\_for\\_Grants\\_Registrations\\_v1.7.pdf.](https://www.sam.gov/sam/transcript/Quick_Guide_for_Grants_Registrations_v1.7.pdf)

Applicants must register with FedConnect at [www.fedconnect.net.](http://www.fedconnect.net/) The full, binding version of assistance agreements will be posted to FedConnect.

Recipients must register with the Federal Funding Accountability and Transparency Act Subaward Reporting System at [https://www.fsrs.gov.](https://www.fsrs.gov/) This registration must be completed before an award may be made: you are advised to register while preparing your application.

### **B. Registering in Grants.gov**

Applicants must register with Grants.gov.

For organizations, please follow the procedures detailed below, making use of the checklist provided below:

<http://www.grants.gov/web/grants/applicants/organization-registration.html> <http://www.grants.gov/documents/19/18243/OrganizationRegChecklist.pdf>

For individuals, please follow the procedures detailed below: <http://www.grants.gov/web/grants/applicants/individual-registration.html>

Organizations and individuals must have an E-Business (E-Biz) Point of Contact (POC). You may find the checklist at [http://www.grants.gov/documents/19/18243/E-Biz\\_POC\\_Checklist.pdf](http://www.grants.gov/documents/19/18243/E-Biz_POC_Checklist.pdf) useful.

Grants.gov maintains a User Guide at

<http://www.grants.gov/documents/19/18243/GrantsGovApplicantUserGuide.pdf> and a list of Frequently Asked Questions at [http://www.grants.gov/web/grants/applicants/applicant-faqs.html.](http://www.grants.gov/web/grants/applicants/applicant-faqs.html) Questions relating to the registration process, **system requirements, or how an application form works** must be directed to Grants.gov at 1-800-518-4726 or **[support@grants.gov](mailto:support@grants.gov)**.

**IMPORTANT NOTICE:** When you have completed the grants.gov registration process, you should call the Grants.gov Helpdesk at 1-800-518-4726 to verify that you have completed the final step (i.e., Grants.gov registration).

Applicants must download the application package, application forms and instructions, from Grants.gov at<http://www.grants.gov/> (Additional instructions are provided in Section IV A of this FOA.)

Applications must be submitted through Grants.gov to be considered for award. You cannot submit an application through Grants.gov unless you are registered. Please read the registration requirements carefully and start the process immediately. Remember you have to update your SAM registration annually. If you have any questions about your registration, you should contact the Grants.gov Helpdesk at 1-800-518-4726 to verify that you are still registered in Grants.gov.

# **C. DOE Office of Science Portfolio Analysis and Management System (PAMS)**

After you submit your application through Grants.gov, the application will automatically transfer into the Portfolio Analysis and Management System (PAMS) for processing by the DOE Office of Science. Many functions for grants and cooperative agreements can be done in PAMS, which is available at [https://pamspublic.science.energy.gov.](https://pamspublic.science.energy.gov/)

You will want to "register to" your application: a process of linking yourself to the application after it has been submitted through grants.gov and processed by DOE.

You must register in PAMS to submit a pre-application or a letter of intent.

You may use the Internet Explorer, Firefox, Google Chrome, or Safari browsers to access PAMS.

Notifications sent from the PAMS system will come from the PAMS email address [<PAMS.Autoreply@science.doe.gov>](mailto:PAMS.Autoreply@science.doe.gov). Please make sure your email server/software allows delivery of emails from the PAMS email address to yours.

Registering to PAMS is a two-step process; once you create an individual account, you must associate yourself with ("register to") your institution. Detailed steps are listed below.

#### 1. CREATE PAMS ACCOUNT:

To register, click the "Create New PAMS Account" link on the website [https://pamspublic.science.energy.gov/.](https://pamspublic.science.energy.gov/)

- Click the "No, I have never had an account" link and then the "Create Account" button.
- You will be prompted to enter your name and email address, create a username and password, and select a security question and answer. Once you have done this, click the "Save and Continue" button.
- On the next page, enter the required information (at least one phone number and your mailing address) and any optional information you wish to provide (e.g., FAX number, website,

mailstop code, additional email addresses or phone numbers, Division/Department). Click the "Create Account" button.

- Read the user agreement and click the "Accept" button to indicate that you understand your responsibilities and agree to comply with the rules of behavior for PAMS.
- PAMS will take you the "Having Trouble Logging In?" page. (If you have been an Office of Science merit reviewer or if you have previously submitted an application, you may already be linked to an institution in PAMS. If this happens, you will be taken to the PAMS home page.)
- 2. REGISTER TO YOUR INSTITUTION:
- Click the link labeled "Option 2: I know my institution and I am here to register to the institution." (Note: If you previously created a PAMS account but did not register to an institution at that time, you must click the Institutions tab and click the "Register to Institution" link.)
- PAMS will take you to the "Register to Institution" page.
- Type a word or phrase from your institution name in the field labeled, "Institution Name like," choose the radio button next to the item that best describes your role in the system, and click the "Search" button. A "like" search in PAMS returns results that contain the word or phrase you enter; you do not need to enter the exact name of the institution, but you should enter a word or phrase contained within the institution name. (If your institution has a frequently used acronym, such as ANL for Argonne National Laboratory or UCLA for the Regents of the University of California, Los Angeles, you may find it easiest to search for the acronym under "Institution Name like." Many institutions with acronyms are listed in PAMS with their acronyms in parentheses after their names.)
- Find your institution in the list that is returned by the search and click the "Actions" link in the Options column next to the institution name to obtain a dropdown list. Select "Add me to this institution" from the dropdown. PAMS will take you to the "Institutions – List" page.
- If you do not see your institution in the initial search results, you can search again by clicking the "Cancel" button, clicking the Option 2 link, and repeating the search.
- If, after searching, you think your institution is not currently in the database, click the "Cannot Find My Institution" button and enter the requested institution information into PAMS. Click the "Create Institution" button. PAMS will add the institution to the system, associate your profile with the new institution, and return you to the "Institutions – List" page when you are finished.

For help with PAMS, click the "External User Guide" link on the PAMS website, [https://pamspublic.science.energy.gov/.](https://pamspublic.science.energy.gov/) You may also contact the PAMS Help Desk, which can be reached Monday through Friday, 9AM – 5:30 PM Eastern Time. Telephone: (855) 818-1846 (toll free) or (301) 903-9610, Email: [sc.pams-helpdesk@science.doe.gov.](mailto:sc.pams-helpdesk@science.doe.gov) All submission and inquiries about this FOA should reference **DE-FOA-0001003.**

#### RECOMMENDATION

The Office of Science encourages you to register in all systems as soon as possible. You are also encouraged to submit letters of intent, pre-applications, and applications before the deadline.

## **Section I – FUNDING OPPORTUNITY DESCRIPTION**

### <span id="page-6-0"></span>**GENERAL INQUIRIES ABOUT THIS FOA SHOULD BE DIRECTED TO:**

#### **Technical/Scientific Program Contact:**

Dr. Steven L. Lee, Office of Advanced Scientific Computing Research Phone: 301-903-5710 Email: [Steven.Lee@science.doe.gov](mailto:Steven.Lee@science.doe.gov) FAQ: <http://science.energy.gov/ascr/funding-opportunities/>

### **STATUTORY AUTHORITY**

Public Law 95-91, US Department of Energy Organization Act Public Law 109-58, Energy Policy Act of 2005

# **APPLICABLE REGULATIONS**

U.S. Department of Energy Financial Assistance Rules, codified at 10 CFR 600 U.S. Department of Energy, Office of Science Financial Assistance Program Rule, codified at 10 CFR 605

## **SUMMARY**

The Advanced Scientific Computing Research (ASCR) program of the Office of Science (SC), U.S. Department of Energy (DOE), hereby invites applications with the potential to enable significant research and computational advances for extreme-scale science.

The mission of the DOE Office of Science is the delivery of scientific discoveries, capabilities and major scientific tools to transform the understanding of nature and to advance the energy, economic, and national security of the United States. Extreme-scale science research recognizes that fundamentally different techniques, software tools, and approaches will likely be needed to reap scientific benefits from disruptive, but potentially revolutionary, changes in technology. Major changes are occurring not only in scientific computing technologies (e.g., processors, memory and interconnect systems), but also in sensors and other hardware technologies at DOE experimental scientific user facilities. The purpose of this FOA is to invite exploratory basic research applications with the potential to deliver significantly advanced or improved science capabilities in light of emerging and disruptive technology changes.

More specific information is included under SUPPLEMENTARY INFORMATION below.

A companion Program Announcement to DOE National Laboratories (LAB 14-1003) will be posted on the SC Grants and Contracts web site at:<http://www.science.doe.gov/grants>

#### **SUPPLEMENTARY INFORMATION**

The mission of the Advanced Scientific Computing Research (ASCR) program is to advance applied mathematics and computer science; deliver, in partnership with disciplinary science, the most advanced computational scientific applications; advance computing and networking capabilities; and develop, in partnership with U.S. industry, future generations of computing hardware and tools for science. A major objective of the ASCR basic research portfolio is to enable DOE-mission science applications to take full advantage of next-generation, highperformance computing systems. Desired outcomes include advances in scalable algorithms, programming models, operating systems, and enabling technologies that will make massively parallel, heterogeneous computer architectures more efficient and practical to use in carrying out scientific research activities. A complementary ASCR objective is to build up the computational research infrastructure for enabling data-intensive science advances. Taken together and in the spirit of harnessing emerging and leading-edge technologies for scientific discovery, these two objectives fall under the umbrella of extreme-scale science research.

This Exploratory Research for Extreme-Scale Science (EXPRESS) FOA is an initial effort for stimulating early investigations of potentially high-impact approaches for extreme-scale science research across ASCR basic research subprograms. EXPRESS focuses on topic areas related to exascale computing or data-intensive science. A recent ASCR Advisory Committee (ASCAC) report describes research goals for exascale computing and data-intensive science, and identifies investments that are most likely to positively impact both areas [A1]. To complement the ASCAC report's 10-year outlook, we seek to initiate an ASCR extreme-scale science research portfolio comprised of small-award projects funded over a short period of time (two years) – see the section on Award Information for complete details. The objective is to provide seed funding to explore potentially fruitful areas of high-impact research, with results that can inform ASCR as it executes an extreme-scale science research agenda. See [A2-A5], for additional reports on challenges and opportunities related to DOE science and technology advances.

EXPRESS is not intended to incrementally extend current research in the area of the proposed project. The exploratory nature of the proposed research should reflect substantially different scientific directions from those already being pursued in the investigator's research or elsewhere. While the research direction may have its foundation in the investigator's prior work and expertise, it cannot be an obvious extension or scale up of a current research enterprise which could be anticipated to be competitive as a new or renewal project. Rather, the proposed project must reflect fundamentally new strategies toward the potential solution of a challenging problem in extreme-scale science research. It is expected that the proposed project will derive and significantly benefit from the exploration of innovative ideas and/or from the development of unconventional approaches. Applications for more broadly focused research, larger award sizes, or longer periods of performance (more than two years) should be submitted to other funding opportunity announcements.

#### **Applied Mathematics**

Website:<http://science.energy.gov/ascr/research/applied-mathematics/>

The Applied Mathematics subprogram supports basic research leading to fundamental mathematical advances and computational breakthroughs across DOE and Office of Science missions. For this subprogram, the investigator should state how the proposed applied mathematics research may have a significant impact to scientific computing at the extreme scale and is relevant to ASCR's exascale computing goals. For references, please see [A1-A5, B1-B3].

Research focused on any of the following will be considered out of scope: (1) tailoring or implementation of existing numerical methods for specific scientific problems; (2) HPC implementation or "framework" for scientific or engineering calculations that are based on specific programming models (for example, "OpenCL", "CUDA") or architectures (such as "GPGPU", "MIC", or variants); or (3) solutions for specific scientific or engineering problems that are not applicable to a broader class of problems.

#### **Computer Science**

#### Website:<http://science.energy.gov/ascr/research/computer-science/>

The Computer Science subprogram supports research to enable computing at extreme scales and the understanding of extreme scale data from simulations, experiments and observations. A fundamental challenge for researchers is in enabling science applications to take advantage of computer systems with increasing scale and complexity arising from the use of technology advances such as multicore chips and specialized accelerator processors. Significant innovation in computer science is needed to realize the potential of next generation high performance computing systems and to address the data management, storage and analysis challenges emerging at scientific user facilities. For this subprogram, the investigator should state how the proposed computer science research may have a significant impact to scientific computing at the extreme scale and is relevant to ASCR's exascale computing goals. For references, please see [A1-A5, C1-C10].

Topics that are out of scope include hardware architecture, all aspects of quantum computing, networking, computer-supported collaboration, social computing, natural language processing / understanding / generation and/or analysis, generalized research in human-computer interaction, discipline-specific data analytics and informatics, research focused on the World Wide Web and/or Internet, and research that is only applicable to hand-held, portable, desktop, embedded or cloud computing.

#### **Next Generation Networking for Science**

Website:<http://science.energy.gov/ascr/research/next-generation-networking/>

The Next Generation Networking for Science subprogram conducts research and development activities to support high-end science in the Office of Science and facilitate scientific collaborations. The ASCR Extreme-Scale Science reports [A1-A5, D4] provide roadmaps on the development efforts needed to create and productively use an operational exascale class computer. For this subprogram, ASCR would benefit from detailed design studies that provide roadmaps for the development of other infrastructure elements (e.g., personal to mid-range computers, storage systems, analytical and visualization engines, unique science instruments, and networks) of this extreme-scale science ecosystem [D1-D3].

### **REFERENCES – Extreme-Scale Science:**

[A1] Synergistic Challenges in Data-Intensive Science and Exascale Computing, DOE ASCR Advisory Committee (ASCAC) Data Subcommittee Report, March 2013. <http://science.energy.gov/~/media/40749FD92B58438594256267425C4AD1.ashx>

[A2] Scientific Grand Challenges: Cross-cutting Technologies for Computing at the Exascale – Workshop Report, February 2010. [http://science.energy.gov/~/media/ascr/pdf/program](http://science.energy.gov/~/media/ascr/pdf/program-documents/docs/Crosscutting_grand_challenges.pdf)[documents/docs/Crosscutting\\_grand\\_challenges.pdf](http://science.energy.gov/~/media/ascr/pdf/program-documents/docs/Crosscutting_grand_challenges.pdf)

[A3] Scientific Grand Challenges: Architectures and Technology for Extreme Scale Computing – Workshop Report, December 2009. [http://science.energy.gov/~/media/ascr/pdf/program](http://science.energy.gov/~/media/ascr/pdf/program-documents/docs/Arch_tech_grand_challenges_report.pdf)[documents/docs/Arch\\_tech\\_grand\\_challenges\\_report.pdf](http://science.energy.gov/~/media/ascr/pdf/program-documents/docs/Arch_tech_grand_challenges_report.pdf)

[A4] The Opportunities and Challenges of Exascale Computing – ASCAC Summary Report, Fall 2010.

[http://science.energy.gov/~/media/ascr/ascac/pdf/reports/Exascale\\_subcommittee\\_report.pdf](http://science.energy.gov/~/media/ascr/ascac/pdf/reports/Exascale_subcommittee_report.pdf)

[A5] Extreme-Scale Research Principal Investigators Meetings, see <http://exascaleresearch.labworks.org/oct2012/>

[B1] DOE Workshop on Applied Mathematics Research for Exascale Computing, August 2013. <https://collab.mcs.anl.gov/display/examath/ExaMath13+Workshop>

[B2] Extreme-Scale Solvers: Transition to Future Architectures – Workshop Report, March 2012. [http://science.energy.gov/~/media/ascr/pdf/program](http://science.energy.gov/~/media/ascr/pdf/program-documents/docs/reportExtremeScaleSolvers2012.pdf)[documents/docs/reportExtremeScaleSolvers2012.pdf](http://science.energy.gov/~/media/ascr/pdf/program-documents/docs/reportExtremeScaleSolvers2012.pdf)

[B3] A Multifaceted Mathematical Approach for Complex Systems – Workshop Report, September 2011. [http://science.energy.gov/~/media/ascr/pdf/program](http://science.energy.gov/~/media/ascr/pdf/program-documents/docs/Multifaceted_Mathematical_Approach_for_Complex_Systems.pdf)[documents/docs/Multifaceted\\_Mathematical\\_Approach\\_for\\_Complex\\_Systems.pdf](http://science.energy.gov/~/media/ascr/pdf/program-documents/docs/Multifaceted_Mathematical_Approach_for_Complex_Systems.pdf)

[C1] Modeling and Simulation of Exascale Systems and Applications – Workshop, September 2013.<http://hpc.pnl.gov/modsim/2013/>

[C2] Modeling and Simulation of Exascale Systems and Applications – Workshop Report, August 2012. [http://science.energy.gov/~/media/ascr/pdf/program](http://science.energy.gov/~/media/ascr/pdf/program-documents/docs/ModSim_Report-2012_AH_5.pdf)[documents/docs/ModSim\\_Report-2012\\_AH\\_5.pdf](http://science.energy.gov/~/media/ascr/pdf/program-documents/docs/ModSim_Report-2012_AH_5.pdf)

[C3] Exascale Operating System and Runtime Software Report, December 2012. [http://science.energy.gov/~/media/ascr/pdf/research/cs/Exascale%20Workshop/ExaOSR-Report-](http://science.energy.gov/~/media/ascr/pdf/research/cs/Exascale%20Workshop/ExaOSR-Report-Final.pdf)[Final.pdf](http://science.energy.gov/~/media/ascr/pdf/research/cs/Exascale%20Workshop/ExaOSR-Report-Final.pdf)

[C4] Tools for Exascale Computing: Challenges and Strategies – Workshop Report, October 2011.

[http://science.energy.gov/~/media/ascr/pdf/research/cs/Exascale%20Workshop/Exascale\\_Tools\\_](http://science.energy.gov/~/media/ascr/pdf/research/cs/Exascale%20Workshop/Exascale_Tools_Workshop_Report.pdf) [Workshop\\_Report.pdf](http://science.energy.gov/~/media/ascr/pdf/research/cs/Exascale%20Workshop/Exascale_Tools_Workshop_Report.pdf)

[C5] Exascale Programming Challenges – Workshop Report, July 2011. [http://science.energy.gov/~/media/ascr/pdf/programdocuments/docs/ProgrammingChallengesWo](http://science.energy.gov/~/media/ascr/pdf/programdocuments/docs/ProgrammingChallengesWorkshopReport.pdf) [rkshopReport.pdf](http://science.energy.gov/~/media/ascr/pdf/programdocuments/docs/ProgrammingChallengesWorkshopReport.pdf)

[C6] Exascale and Beyond: Configuring, Reasoning, Scaling – Workshop Report, August 2011. [http://science.energy.gov/~/media/ascr/pdf/program](http://science.energy.gov/~/media/ascr/pdf/program-documents/docs/ArchitecturesIIWorkshopReport.pdf)[documents/docs/ArchitecturesIIWorkshopReport.pdf](http://science.energy.gov/~/media/ascr/pdf/program-documents/docs/ArchitecturesIIWorkshopReport.pdf)

[C7] DOE Fault Management Workshop – Final Report, June 2012.

[http://science.energy.gov/~/media/ascr/pdf/program-documents/docs/FaultManagement](http://science.energy.gov/~/media/ascr/pdf/program-documents/docs/FaultManagement-wrkshpRpt-v4-final.pdf)[wrkshpRpt-v4-final.pdf](http://science.energy.gov/~/media/ascr/pdf/program-documents/docs/FaultManagement-wrkshpRpt-v4-final.pdf)

[C8] Data Crosscutting Requirements Review, April 2013. [http://science.energy.gov/~/media/ascr/pdf/program](http://science.energy.gov/~/media/ascr/pdf/program-documents/docs/ASCR_DataCrosscutting2_8_28_13.pdf)[documents/docs/ASCR\\_DataCrosscutting2\\_8\\_28\\_13.pdf](http://science.energy.gov/~/media/ascr/pdf/program-documents/docs/ASCR_DataCrosscutting2_8_28_13.pdf)

[C9] Data and Communications in Basic Energy Science: Creating a Pathway for Scientific Discovery – Workshop Report, October 2011.

[http://science.energy.gov/~/media/ascr/pdf/research/scidac/ASCR\\_BES\\_Data\\_Report.pdf](http://science.energy.gov/~/media/ascr/pdf/research/scidac/ASCR_BES_Data_Report.pdf)

[C10] Scientific Discovery at the Exascale: Data Management, Analysis and Visualization – Workshop Report, February 2011. [http://science.energy.gov/~/media/ascr/pdf/program](http://science.energy.gov/~/media/ascr/pdf/program-documents/docs/Exascale-ASCR-Analysis.pdf)[documents/docs/Exascale-ASCR-Analysis.pdf](http://science.energy.gov/~/media/ascr/pdf/program-documents/docs/Exascale-ASCR-Analysis.pdf)

[D1] Accelerating Scientific Knowledge Discovery – Workshop and Working Group Report, July 2013.<http://www.orau.gov/askd2013/>

[D2] Scientific Collaborations for Extreme-Scale Science – Workshop Report, December 2011. [http://science.energy.gov/~/media/ascr/pdf/program](http://science.energy.gov/~/media/ascr/pdf/program-documents/docs/Scientific_Collaborations_for_Extreme_Scale_Science_Report_Dec_2011_Final.pdf)[documents/docs/Scientific\\_Collaborations\\_for\\_Extreme\\_Scale\\_Science\\_Report\\_Dec\\_2011\\_Fina](http://science.energy.gov/~/media/ascr/pdf/program-documents/docs/Scientific_Collaborations_for_Extreme_Scale_Science_Report_Dec_2011_Final.pdf) [l.pdf](http://science.energy.gov/~/media/ascr/pdf/program-documents/docs/Scientific_Collaborations_for_Extreme_Scale_Science_Report_Dec_2011_Final.pdf)

[D3] COMBINE: Computational Modeling of Big Networks – Workshop Report, September 2012.<https://indico.fnal.gov/getFile.py/access?resId=0&materialId=0&confId=5397>

[D4] ASCR Workshop on Software Productivity for Extreme-Scale Science, October 2013. <http://www.orau.gov/swproductivity2013/default1.htm>

### **Collaboration**

Collaborative research projects with other institutions such as universities, industry, non- profit organizations, and Federally Funded Research and Development Centers (FFRDCs), including the DOE National Laboratories are strongly encouraged but not required. Collaborative applications submitted from different institutions should clearly indicate they are part of a proposed collaboration. All collaborative applications must use the same title, abstract and technical narrative. In addition, such applications must describe the work and the associated budget for the research effort to be performed under the leadership of the principal investigator in each participating institution. The first page of collaborative applications should contain the project title followed by a tabular list of the researcher names, institutions, annual budget, and role as lead PI or co-PI of each participant. These collaborative applications should all have the same title as the lead institution. Each collaborating institution submitting an application must use the same title in Block 11 of the SF 424 (R&R) form.

Our intent is to create from the various applications associated with a collaborative group one document for merit review that consists of the common, identical application materials combined with a set of detailed budgets from the partner institutions. Thus, it is very important that every application in the collaborative group be identical (including the title) with the exception of the budget and budget justification pages.

Collaborative proposals from DOE National Laboratories should be submitted following the above rules in response to the companion Program Announcement, LAB 14-1003.

# **Section II – AWARD INFORMATION**

### <span id="page-12-1"></span><span id="page-12-0"></span>**A. TYPE OF AWARD INSTRUMENT**

DOE anticipates awarding grants under this FOA.

DOE will consider funding multi-institution collaborations under this FOA.

# <span id="page-12-2"></span>**B. ESTIMATED FUNDING**

It is anticipated that up to \$2,000,000 per year will be available under this FOA and DOE National Laboratory Program Announcement LAB 14-1003, contingent on satisfactory peer review and the availability of appropriated funds. Applicants should request project support for two years, with out-year support contingent on the availability of appropriated funds, progress of the research, and programmatic needs. Awards are expected to begin in Fiscal Year 2014, which ends on September 30, 2014.

DOE is under no obligation to pay for any costs associated with preparation or submission of applications. DOE reserves the right to fund, in whole or in part, any, all, or none of the applications submitted in response to this FOA.

# <span id="page-12-3"></span>**C. MAXIMUM AND MINIMUM AWARD SIZE**

Under this FOA, it is anticipated that each funded project will have a total budget of \$100,000 per year for two years. Each institution that participates in a funded project receives a separate award. The award size to an institution is expected to be less than or equal to \$100,000 per year for two years. Applicants are strongly advised to propose total project research budgets as close as possible to \$100,000 per year for two years.

The award size will depend on the number of meritorious applications and the availability of appropriated funds.

# <span id="page-12-4"></span>**D. EXPECTED NUMBER OF AWARDS**

Under this FOA, it is anticipated that each funded project will have a total budget of \$100,000 per year for two years. Each institution that participates in a funded project receives a separate award. The number of awards to institutions is expected to range between 5 and 25 (approximately).

The exact number of awards will depend on the number of meritorious applications and the availability of appropriated funds.

# <span id="page-12-5"></span>**E. ANTICIPATED AWARD SIZE**

Under this FOA, it is anticipated that each funded project will have a total budget of \$100,000 per year for two years. Each institution that participates in a funded project receives a separate award. The award size to an institution is expected to be less than or equal to \$100,000 per year for two years.

The award size will depend on the number of meritorious applications and the availability of appropriated funds.

# <span id="page-13-0"></span>**F. PERIOD OF PERFORMANCE**

Research Grant Awards are expected to be made for a period of two years.

Out-year funding will depend upon suitable progress and the availability of appropriated funds.

# <span id="page-13-1"></span>**G. TYPE OF APPLICATION**

DOE will accept new applications under this FOA.

### **Section III – ELIGIBILITY INFORMATION**

# <span id="page-14-1"></span><span id="page-14-0"></span>**A. ELIGIBLE APPLICANTS**

All types of applicants are eligible to apply, except Federally Funded Research and Development Center (FFRDC) Contractors, and nonprofit organizations described in section 501(c)(4) of the Internal Revenue Code of 1986 that engaged in lobbying activities after December 31, 1995.

## <span id="page-14-2"></span>**B. COST SHARING**

Cost sharing is not required.

# <span id="page-14-3"></span>**C. ELIGIBLE INDIVIDUALS**

Individuals with the skills, knowledge, and resources necessary to carry out the proposed research as a Program Director/Principal Investigator are invited to work with their organizations to develop an application for assistance. Individuals from underrepresented groups as well as individuals with disabilities are always encouraged to apply for assistance.

# **Section IV – APPLICATION AND SUBMISSION INFORMATION**

# <span id="page-15-1"></span><span id="page-15-0"></span>**A. ADDRESS TO REQUEST APPLICATION PACKAGE**

Application forms and instructions are available at Grants.gov. To access these materials, go to [http://www.grants.gov](http://www.grants.gov/) , select "Apply for Grants", and then select "Download Application Package." Enter the CFDA number (81.049) and/or the funding opportunity number (DE-FOA-0001003) shown on the cover of this FOA and then follow the prompts to download the application package.

Applications submitted through [www.FedConnect.net](http://www.fedconnect.net/) will not be accepted.

# <span id="page-15-2"></span>**B. LETTER OF INTENT AND PRE-APPLICATION**

**1. Letter of Intent**  $N/A$ 

### **2. Pre-application**

PRE-APPLICATION DUE DATE **December 3, 2013 at 5:00 PM Eastern Time**

### ENCOURAGE/DISCOURAGE DATE **December 16, 2013 at 5:00 PM Eastern Time**

A pre-application is required and must be submitted by December 3, 2013 at 5:00 PM Eastern Time. Only the Lead Institution must submit the pre-application. Failure to submit a preapplication will preclude the full application from consideration.

Pre-applications will be reviewed and DOE will send a reply by e-mail to each applicant encouraging or discouraging the submission of a full application. A discouragement decision does not necessarily reflect judgment on the scientific or technical merits of the proposed project and it seeks to avoid the preparation of an application that is not likely to be selected for award negotiations. Applicants who have not received a response regarding the status of their preapplications by December 16, 2013 are responsible for contacting the program to confirm this status. **Only those applicants that receive notification from DOE encouraging a full application may do so.** No other full applications will be considered.

Pre-applications will be evaluated with respect to the scope and research areas as outlined in the SUMMARY and SUPPLEMENTARY INFORMATION sections. The pre-application should contain (1) a one-page cover sheet, (2) a two-page technical narrative, and (3) conflict of interest information.

The one-page cover sheet identifies the name, institutional affiliation, e-mail address and telephone number of the Lead Principal Investigator and Senior/Key personnel expected to be involved in the project, and an estimated amount of funding requested for each year and for each funded institution. No biographical data need be included.

The technical narrative may not exceed two pages, with a minimum text font size of 11 point and margins no smaller than one inch on all sides. Figures and reference, if included, must fit within the two-page limit. The technical narrative must provide a clear and concise description of the objectives and technical approach of the proposed research.

To help the Office of Science avoid conflicts of interest (COI) in identifying potential reviewers, a list of collaborators, co-editors, and graduate/postdoctoral advisors and advisees must be submitted with the pre-application. **These lists should be the final set of pages in the pdf for the pre-application.** A COI list for the Lead Principal Investigator and each project collaborator (supported or unsupported) is required. For each project participant, provide a list of collaborative co-investigators including co-authors of the past 48 months, co-editors of the past 24 months, graduate and postdoctoral advisors/advisees.

Those pre-applications that are encouraged will be used to help the Office of Science begin planning for the full application peer review process. The intent of the Office of Science in discouraging submission of certain full applications is to save the time and effort of applicants in preparing and submitting full applications not responsive to this FOA.

The Principal Investigator will be automatically notified when the pre-application is encouraged or discouraged. The DOE Office of Science Portfolio Analysis and Management System (PAMS) will send an email to the Principal Investigator from [PAMS.Autoreply@science.doe.gov,](mailto:PAMS.Autoreply@science.doe.gov) and the status of the pre-application will be updated at the PAMS website [https://pamspublic.science.energy.gov/.](https://pamspublic.science.energy.gov/) Notifications are sent as soon as the decisions to encourage or discourage are finalized.

It is important that the pre-application be a single file with extension .pdf, .docx, or .doc. The pre-application must be submitted electronically through the DOE Office of Science Portfolio Analysis and Management System (PAMS) website [https://pamspublic.science.energy.gov/.](https://pamspublic.science.energy.gov/) The Principal Investigator and anyone submitting on behalf of the Principal Investigator must register for an account in PAMS before it will be possible to submit a pre-application. All PIs and those submitting pre-applications on behalf of PIs are encouraged to establish PAMS accounts as soon as possible to avoid submission delays.

You may use the Internet Explorer, Firefox, Google Chrome, or Safari browsers to access PAMS.

Registering to PAMS is a two-step process; once you create an individual account, you must associate yourself with ("register to") your institution. Detailed steps are listed below.

#### **Create PAMS Account:**

To register, click the "Create New PAMS Account" link on the website [https://pamspublic.science.energy.gov/.](https://pamspublic.science.energy.gov/)

• Click the "No, I have never had an account" link and then the "Create Account" button.

- You will be prompted to enter your name and email address, create a username and password, and select a security question and answer. Once you have done this, click the "Save and Continue" button.
- On the next page, enter the required information (at least one phone number and your mailing address) and any optional information you wish to provide (e.g., FAX number, website, mailstop code, additional email addresses or phone numbers, Division/Department). Click the "Create Account" button.
- Read the user agreement and click the "Accept" button to indicate that you understand your responsibilities and agree to comply with the rules of behavior for PAMS.

PAMS will take you the "Having Trouble Logging In?" page. (If you have been an Office of Science merit reviewer or if you have previously submitted an application, you may already be linked to an institution in PAMS. If this happens, you will be taken to the PAMS home page. **Register to Your Institution:**

- Click the link labeled "Option 2: I know my institution and I am here to register to the institution." (Note: If you previously created a PAMS account but did not register to an institution at that time, you must click the Institutions tab and click the "Register to Institution" link.)
- PAMS will take you to the "Register to Institution" page.
- Type a word or phrase from your institution name in the field labeled, "Institution Name like," choose the radio button next to the item that best describes your role in the system, and click the "Search" button. A "like" search in PAMS returns results that contain the word or phrase you enter; you do not need to enter the exact name of the institution, but you should enter a word or phrase contained within the institution name. (If your institution has a frequently used acronym, such as ANL for Argonne National Laboratory or UCLA for the Regents of the University of California, Los Angeles, you may find it easiest to search for the acronym under "Institution Name like." Many institutions with acronyms are listed in PAMS with their acronyms in parentheses after their names.)
- Find your institution in the list that is returned by the search and click the "Actions" link in the Options column next to the institution name to obtain a dropdown list. Select "Add me to this institution" from the dropdown. PAMS will take you to the "Institutions – List" page.
- If you do not see your institution in the initial search results, you can search again by clicking the "Cancel" button, clicking the Option 2 link, and repeating the search.
- If, after searching, you think your institution is not currently in the database, click the "Cannot Find My Institution" button and enter the requested institution information into PAMS. Click the "Create Institution" button. PAMS will add the institution to the system, associate your profile with the new institution, and return you to the "Institutions – List" page when you are finished.

### **Submit Your Pre-Application:**

- Create your pre-application (called a preproposal in PAMS) outside the system and save it as a file with extension .docx, .doc, or .pdf. Make a note of the location of the file on your computer so you can browse for it later from within PAMS.
- Log into PAMS and click the Proposals tab. Click the "View / Respond to Funding" Opportunity Announcements" link and find the current announcement in the list. Click the

"Actions/Views" link in the Options column next to this announcement to obtain a dropdown menu. Select "Submit Preproposal" from the dropdown.

- On the Submit Preproposal page, select the institution from which you are submitting this preproposal from the Institution dropdown. If you are associated with only one institution in the system, there will only be one institution in the dropdown.
- Note that you must select one and only one Principal Investigator (PI) per preproposal; to do so, click the "Select PI" button on the far right side of the screen. Find the appropriate PI from the list of all registered users from your institution returned by PAMS. (Hint: You may have to sort, filter, or search through the list if it has multiple pages.) Click the "Actions" link in the Options column next to the appropriate PI to obtain a dropdown menu. From the dropdown, choose "Select PI."
- If the PI for whom you are submitting does not appear on the list, it means he or she has not yet registered in PAMS. For your convenience, you may have PAMS send an email invitation to the PI to register in PAMS. To do so, click the "Invite PI" link at the top left of the "Select PI" screen. You can enter an optional personal message to the PI in the "Comments" box, and it will be included in the email sent by PAMS to the PI. You must wait until the PI registers before you can submit the preproposal. Save the preproposal for later work by clicking the "Save" button at the bottom of the screen. It will be stored in "My Preproposals" for later editing.
- Enter a title for your preproposal.
- Select the appropriate technical contact from the Program Manager dropdown.
- To upload the preproposal file into PAMS, click the "Attach File" button at the far right side of the screen. Click the "Browse" (or "Choose File" depending on your browser) button to search for your file. You may enter an optional description of the file you are attaching. Click the "Upload" button to upload the file.
- At the bottom of the screen, click the "Submit to DOE" button to save and submit the preproposal to DOE.
- Upon submission, the PI will receive an email from the PAMS system [<PAMS.Autoreply@science.doe.gov>](mailto:PAMS.Autoreply@science.doe.gov) acknowledging receipt of the preproposal.

You are encouraged to register for an account in PAMS at least a week in advance of the preproposal submission deadline so that there will be no delays with your submission.

For help with PAMS, click the "External User Guide" link on the PAMS website, [https://pamspublic.science.energy.gov/.](https://pamspublic.science.energy.gov/) You may also contact the PAMS Help Desk, which can be reached Monday through Friday, 9 AM – 5:30 PM Eastern Time. Telephone: (855) 818-1846 (toll free) or (301) 903-9610, Email: [sc.pams-helpdesk@science.doe.gov.](mailto:sc.pams-helpdesk@science.doe.gov) All submission and inquiries about this FOA should reference **DE-FOA-0001003.**

<span id="page-18-0"></span>Pre-applications submitted outside PAMS will not be considered. Pre-applications may not be submitted through grants.gov or www.FedConnect.net.

## **C. CONTENT AND APPLICATION FORMS**

You must complete the mandatory forms and any applicable optional forms (e.g., Disclosure of Lobbying Activities (SF-LLL)) in accordance with the instructions on the forms and the additional instructions below. Files that are attached to the forms must be in Adobe Portable Document Format (PDF) unless otherwise specified in this FOA.

### **LETTERS**

Do not submit letters of support or endorsement as these are not used in making funding decisions and can interfere with the selection of peer reviewers.

# **1. SF-424 (R&R)**

Complete this form first to populate data in other forms. Complete all the required fields in accordance with the pop-up instructions on the form. The list of certifications and assurances referenced in Field 17 is available on the DOE Financial Assistance Forms Page at http://energy.gov/management/office-management/operational-management/financialassistance/financial-assistance-forms under Certifications and Assurances. .

#### CERTIFICATIONS AND REPRESENTATIONS

By submitting an application in response to this FOA the Applicant makes the following representations and certifications:

- It is **not** a corporation that has been convicted (or had an officer or agent of such corporation acting on behalf of the corporation convicted) of a felony criminal violation under **any** Federal law within the preceding 24 months.
- No officer or agent of the corporation have been convicted of a felony criminal violation for an offense arising out of actions for or on behalf of the corporation under Federal law in the past 24 months.
- It is **not** a corporation that has any unpaid Federal tax liability that has been assessed, for which all judicial and administrative remedies have been exhausted or have lapsed, and that is not being paid in a timely manner pursuant to an agreement with the authority responsible for collecting the tax liability.
- If chosen for a grant award in excess of \$1,000,000, it will, by the end of the Federal Government's fiscal year, upgrade the efficiency of its facilities by replacing any incandescent lighting of the type for which section 325 of the Energy Policy and Conservation Act (42 USC 6295) establishes a standard that does not meet or exceed the energy efficiency standard for incandescent light bulbs set forth in that section with a lamp that meets or exceeds the standards for lamps established in or pursuant to that section.

#### PUBLIC POLICY REQUIREMENTS

The applicant assures DOE of its compliance with applicable public policy requirements, including the following:

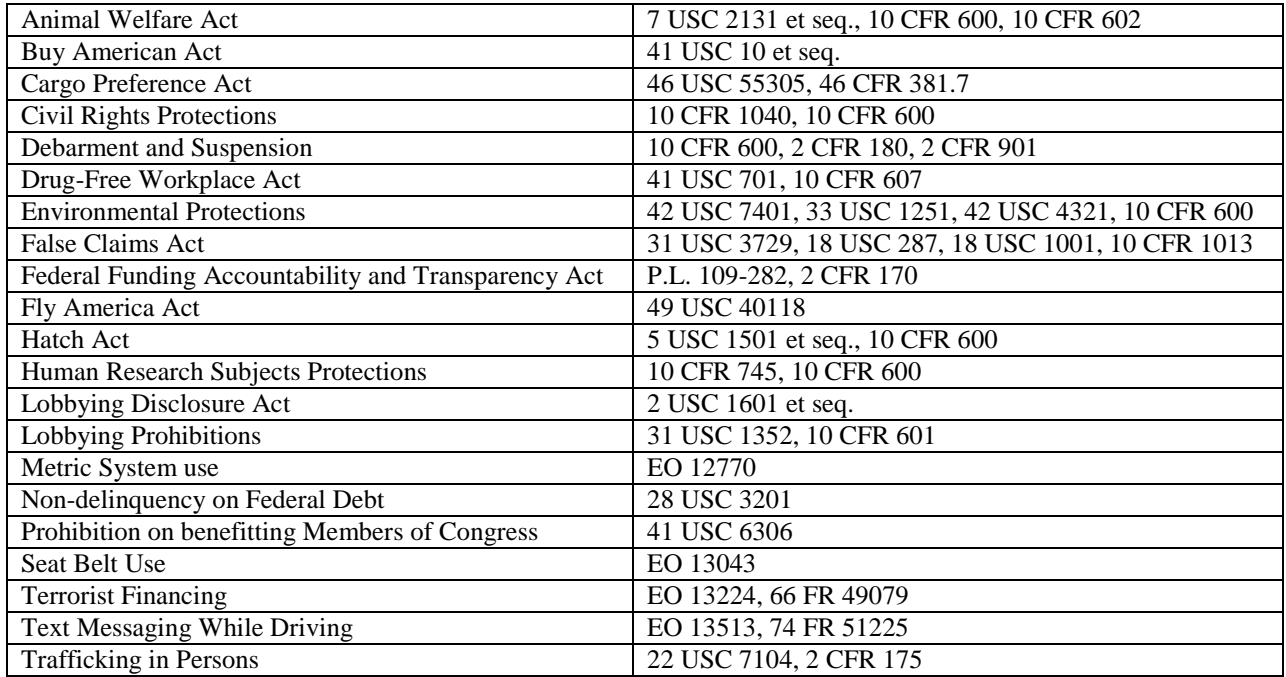

### **2. Research and Related Other Project Information**

Complete questions 1 through 6 and attach files. The files must comply with the following instructions:

PROJECT SUMMARY/ABSTRACT (FIELD 7 ON THE FORM)

The project summary/abstract is a summary of the proposed activity suitable for distribution to the public and sufficient to permit potential reviewers to identify conflicts of interest. It must be a self-contained document. Provide the name of the applicant, the project title, the project director/principal investigator(s) (PD/PI) and the PD/PI's institutional affiliation, any coinvestigators and their institutional affiliations, the objectives of the project, a description of the project, including methods to be employed, and the potential impact of the project (i.e., benefits, outcomes. A sample is provided below:

A Really Great Idea

A. Smith, Lead Institution (Principal Investigator) A. Brown, Institution 2 (Co-Investigator) A. Jones, Institution 3 (Co-Investigator)

Text of abstract

The project summary must not exceed 1 page when printed using standard 8.5" by 11" paper with 1" margins (top, bottom, left and right) with font not smaller than 11 point. To attach a Project Summary/Abstract, click "Add Attachment."

- Do not include any proprietary or sensitive business information.
- DOE may use the abstract may to prepare public reports about supported research.

### DOE COVER PAGE

(PART OF PROJECT NARRATIVE ATTACHED TO FIELD 8 ON THE FORM)

The application narrative should begin with a cover page that will not count toward the project narrative page limitation. The cover page must include the following items:

- The project title
- Applicant/Institution:
- Street Address/City/State/Zip:
- Postal Address:
- Lead PI name, telephone number, email:
- Administrative Point of Contact name, telephone number, email:
- Funding Opportunity FOA Number: **DE-FOA-0001003**
- DOE/Office of Science Program Office: **Office of Advanced Scientific Computing Research**
- DOE/Office of Science Program Office Technical Contact: **Dr. Steven L. Lee**
- PAMS Preproposal tracking number (if applicable):
- Relevant research subprogram as identified in Section I of this FOA (Applied Mathematics, Computer Science, or Next Generation Networking for Science) :

COVER PAGE SUPPLEMENT FOR COLLABORATIONS

(PART OF PROJECT NARRATIVE ATTACHED TO FIELD 8 ON THE FORM)

Collaborative applications submitted from different institutions must clearly indicate they are part of a collaborative project/group. Every partner institution must submit an application through its own sponsored research office. Each application within the collaborative group, including the narrative and all required appendices and attachments, must be identical with one exception: The exception is that each application must contain unique budget and budget justification documents corresponding to the expenditures for that application's submitting institution only. Each collaborative group can have only one lead institution. The common narrative must identify the lead institution and must contain a summary table describing the budget breakdown by institution for all participants.

Each application belonging to a collaborative group should have the same title in Block 11 of the SF 424 (R&R) form.

The Office of Science will use the multiple applications associated with a collaborative group to create one consolidated document for merit review that consists of the common, identical application materials combined with a set of detailed budgets from the partner institutions. It is very important that every application in the collaborative group be identical (including the title) with the exception of the budget and budget justification pages.

If the project is a collaboration, provide the following information on a separate page as a supplement to the cover page.

- List all collaborating institutions by name with each institution's principal investigator on the same line.
- Indicate the lead PI who will be the point of contact and coordinator for the combined research activity.
- Include a table modeled on the following chart providing summary budget information from all collaborating institutions. Provide the total costs of the budget request in each year for each institution and totals for all rows and columns.

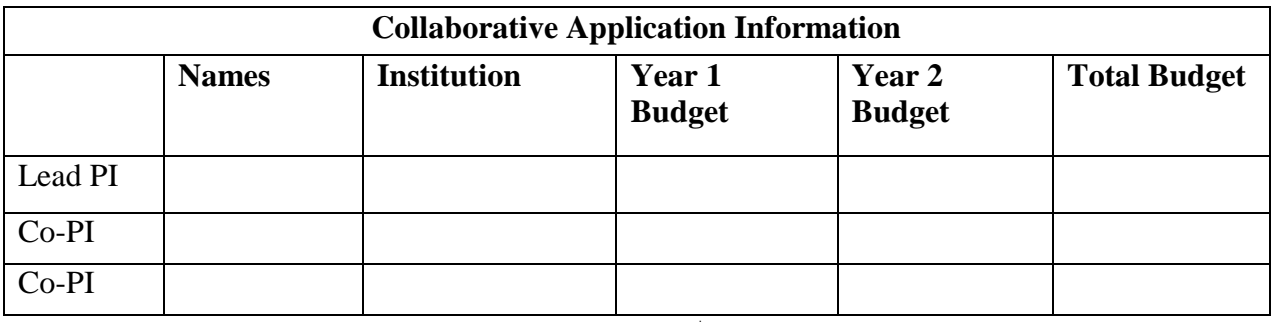

Example budget table (\$ in thousands)

\* Note that collaborating applications must be submitted separately.

#### PROJECT NARRATIVE (FIELD 8 ON THE FORM)

The project narrative **must not exceed 10 pages** of technical information, including charts, graphs, maps, photographs, and other pictorial presentations, when printed using standard 8.5" by 11" paper with 1 inch margins (top, bottom, left, and right). The font must not be smaller than 11 point. Merit reviewers will only consider the number of pages specified in the first sentence of this paragraph. This page limit does not apply to the Cover Page, Budget Page(s), Budget Justification, biographical material, publications and references, and appendices, each of which may have its own page limit.

Do not include any Internet addresses (URLs) that provide supplementary or additional information that constitutes a part of the application. Merit reviewers are not required to access Internet sites; however, Internet publications in a list of references will be treated identically to print publications. See Part VIII.D for instructions on how to mark proprietary application information. To attach a Project Narrative, click "Add Attachment."

**Background/Introduction**: Explanation of the importance and relevance of the proposed work as well as a review of the relevant literature.

**Proposed Research and Methods**: Identify the hypotheses to be tested (if any) and details of the methods to be used including the integration of experiments with theoretical and computational research efforts.

**Timetable of Activities**: Timeline for all major activities including milestones and deliverables.

**Project Objectives:** This section should provide a clear, concise statement of the specific objectives/aims of the proposed project.

The Project Narrative comprises the research plan for the project. It should contain enough background material in the Introduction, including review of the relevant literature, to demonstrate sufficient knowledge of the state of the science. The major part of the narrative should be devoted to a description and justification of the proposed project, including details of the method to be used. It should also include a timeline for the major activities of the proposed project, and should indicate which project personnel will be responsible for which activities.

### APPENDIX 1: BIOGRAPHICAL SKETCH

Provide a biographical sketch for the project director/principal investigator (PD/PI) and each senior/key person listed in Section A on the R&R Budget form.

- Provide the biographical sketch information as an appendix to your project narrative.
- Do not attach a separate file.
- The biographical sketch appendix will not count in the project narrative page limitation.
- The biographical information (curriculum vitae) for each person must not exceed 2 pages when printed on 8.5" by 11" paper with 1 inch margins (top, bottom, left, and right) with font not smaller than 11 point and must include:

**Education and Training**: Undergraduate, graduate and postdoctoral training, provide institution, major/area, degree and year.

**Research and Professional Experience**: Beginning with the current position list, in chronological order, professional/academic positions with a brief description.

**Publications**: Provide a list of up to 10 publications most closely related to the proposed project. For each publication, identify the names of all authors (in the same sequence in which they appear in the publication), the article title, book or journal title, volume number, page numbers, year of publication, and website address if available electronically. Patents, copyrights and software systems developed may be provided in addition to or substituted for publications.

**Synergistic Activities**: List no more than 5 professional and scholarly activities related to the effort proposed.

**Identification of Potential Conflicts of Interest or Bias in Selection of Reviewers**: Provide the following information in this section:

**Collaborators and Co-editors**: List in alphabetical order all persons, including their current organizational affiliation, who are, or who have been, collaborators or co-authors with you on a research project, book or book article, report, abstract, or paper during the 48 months preceding the submission of this application. For publications or collaborations with more than 10 authors or participants, only list those individuals in the core group with whom the Principal Investigator interacted on a regular basis while the research was being done. Also, list any individuals who are currently, or have been, co-editors with you on a special issue of a journal, compendium, or conference proceedings during the 24 months preceding the submission of this application. If there are no collaborators or co-editors to report, state "None."

**Graduate and Postdoctoral Advisors and Advisees**: List the names and current organizational affiliations of your graduate advisor(s) and principal postdoctoral sponsor(s). Also, list the names and current organizational affiliations of your graduate students and postdoctoral associates during the past 5 years.

**Personally Identifiable Information**: Do not include sensitive personally identifiable information such as a Social Security Number, date of birth, or city of birth. Do not include information that a merit reviewer should not make use of.

APPENDIX 2: CURRENT AND PENDING SUPPORT

Provide a list of all current and pending support (both Federal and non-Federal) for the Project Director/Principal Investigator(s) (PD/PI) and senior/key persons, including subawardees, for ongoing projects and pending applications. For each organization providing support, show the total award amount for the entire award period (including indirect costs) and the number of person-months per year to be devoted to the project by the senior/key person. Provide the Current and Pending Support as an appendix to your project narrative. Concurrent submission of an application to other organizations for simultaneous consideration will not prejudice its review.

- Do not attach a separate file.
- This appendix will not count in the project narrative page limitation.

#### APPENDIX 3: BIBLIOGRAPHY & REFERENCES CITED

Provide a bibliography of any references cited in the Project Narrative. Each reference must include the names of all authors (in the same sequence in which they appear in the publication), the article and journal title, book title, volume number, page numbers, and year of publication. For research areas where there are routinely more than ten coauthors of archival publications, you may use an abbreviated style such as the Physical Review Letters (PRL) convention for citations (listing only the first author). For example, your paper may be listed as, "A Really Important New Result," A. Aardvark et. al. (MONGO Collaboration), PRL 999. Include only bibliographic citations. Applicants should be especially careful to follow scholarly practices in providing citations for source materials relied upon when preparing any section of the application. Provide the Bibliography and References Cited information as an appendix to your project narrative.

- Do not attach a separate file.
- This appendix will not count in the project narrative page limitation.

#### APPENDIX 4: FACILITIES & OTHER RESOURCES

This information is used to assess the capability of the organizational resources, including subawardee resources, available to perform the effort proposed. Identify the facilities to be used (Laboratory, Animal, Computer, Office, Clinical and Other). If appropriate, indicate their capacities, pertinent capabilities, relative proximity, and extent of availability to the project. Describe only those resources that are directly applicable to the proposed work. Describe other resources available to the project (e.g., machine shop, electronic shop) and the extent to which they would be available to the project. For proposed investigations requiring access to experimental user facilities maintained by institutions other than the applicant, please provide a document from the facility manager confirming that the researchers will have access to the facility. Please provide the Facility and Other Resource information as an appendix to your project narrative.

- Do not attach a separate file.
- This appendix will not count in the project narrative page limitation.

#### APPENDIX 5: EQUIPMENT

List major items of equipment already available for this project and, if appropriate identify location and pertinent capabilities. Provide the Equipment information as an appendix to your project narrative.

- Do not attach a separate file.
- This appendix will not count in the project narrative page limitation.

#### APPENDIX 6: OTHER ATTACHMENT

If you need to elaborate on your responses to questions 1-6 on the "Other Project Information" document, please provide the Other Attachment information as an appendix to your project narrative. Information not easily accessible to a reviewer may be included in this appendix, but do not use this appendix to circumvent the page limitations of the application. Reviewers are not required to consider information in this appendix.

- Do not attach a separate file.
- This appendix will not count in the project narrative page limitation.
- **Do not attach any of the requested appendices described above as files for fields 9, 10, 11, and 12.**
- **Follow the above instructions to include the information as appendices to the project narrative file.**
- **These appendices will not count toward the project narrative's page limitation.**

#### **3. Research And Related Budget**

Complete the Research and Related Budget form in accordance with the instructions on the form (Activate Help Mode to see instructions) and the following instructions. You must complete a separate budget for each year of support requested. The form will generate a cumulative budget

for the total project period. You must complete all the mandatory information on the form before the NEXT PERIOD button is activated. You may request funds under any of the categories listed as long as the item and amount are necessary to perform the proposed work, meet all the criteria for allowability under the applicable Federal cost principles, and are not prohibited by the funding restrictions in this FOA (See PART IV, G).

Budget Fields

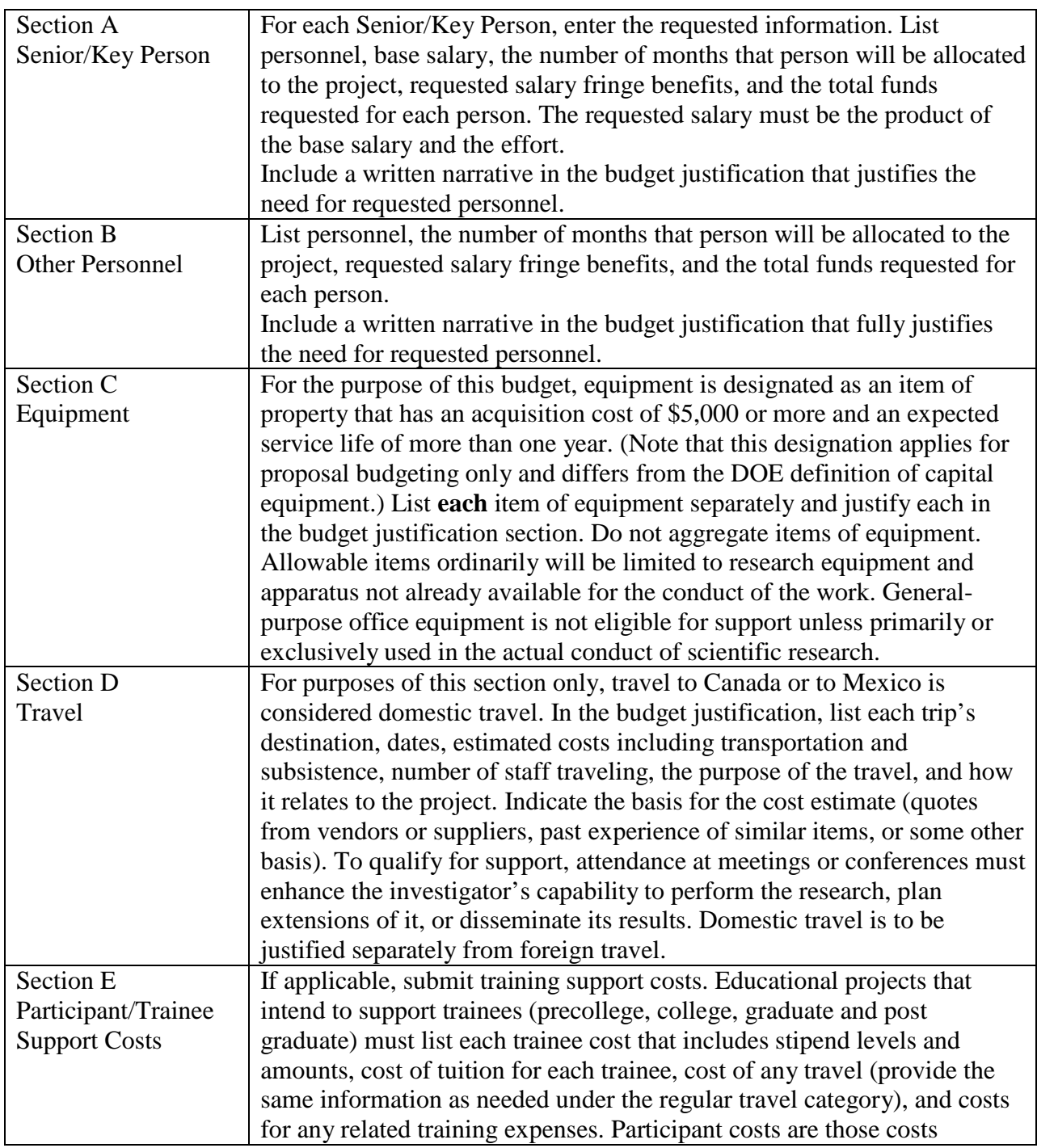

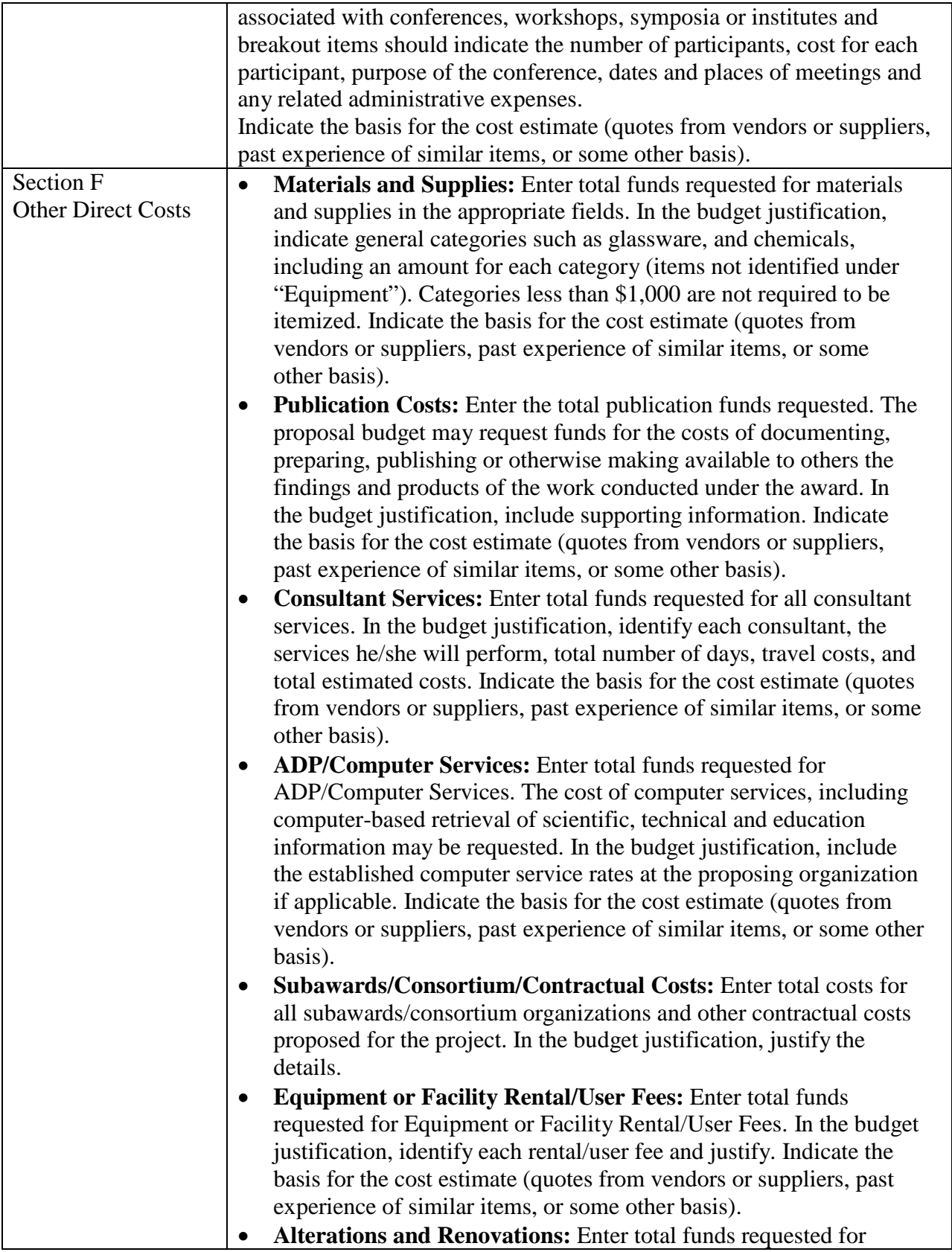

![](_page_28_Picture_232.jpeg)

BUDGET JUSTIFICATION (FIELD K ON THE FORM)

Provide the required supporting information for the following costs (See R&R Budget instructions): equipment; domestic and foreign travel; participant/trainees; materials and supplies; publication; consultant services; ADP/computer services;

subaward/consortium/contractual; equipment or facility rental/user fees; alterations and renovations; and indirect cost type. Provide any other information you wish to submit to justify your budget request. **Attach a single budget justification file for the entire project period in field K.** The file automatically carries over to each budget year.

#### **4. R&R Subaward Budget Attachment(s) Form**

**Budgets for Subawardees, other than DOE FFRDC Contractors**: You must provide a separate cumulative R&R budget for each subawardee that is expected to perform work estimated to be more than \$100,000 or 50 percent of the total work effort (whichever is less). If you are selected for award, you must submit a multi-year budget for each of these subawardees (See Section IV.D for submission of Subawardees' multi-year budgets). Download the R&R Budget Attachment from the R&R SUBAWARD BUDGET ATTACHMENT(S) FORM and email it to each subawardee that is required to submit a separate budget. After the subawardee has e-mailed its completed budget back to you, attach it to one of the blocks provided on the form. Use up to 10 letters of the subawardee's name (plus.xfd) as the file name (e.g., ucla.xfd or energyres.xfd).

#### **5. Project/Performance Site Location(s)**

Indicate the primary site where the work will be performed. If a portion of the project will be performed at any other site(s), identify the site location(s) in the blocks provided.

Note that the Project/Performance Site Congressional District is entered in the format of the 2 digit state code followed by a dash and a 3 digit Congressional district code, for example VA-001. Hover over this field for additional instructions.

Use the Next Site button to expand the form to add additional Project/Performance Site Locations.

### **6. Summary of Required Forms/Files**

Your application must include the following items:

![](_page_29_Picture_170.jpeg)

# <span id="page-29-0"></span>**D. SUBMISSIONS FROM SUCCESSFUL APPLICANTS**

If selected for award, DOE reserves the right to request additional or clarifying information for any reason deemed necessary, including, but not limited to:

- Indirect cost information
- Other budget information
- Name and phone number of the Designated Responsible Employee for complying with national policies prohibiting discrimination (See 10 CFR 1040.5)
- Representation of Limited Rights Data and Restricted Software, if applicable
- Commitment Letter from Third Parties Contributing to Cost Sharing, if applicable

# <span id="page-29-1"></span>**E. SUBMISSION DATES AND TIMES**

#### **1. Letter of Intent Due Date**  $N/A$

**2. Pre-application Due Date December 3, 2013 at 5:00 PM Eastern Time**

### **3. Application Due Date February 28, 2014 at 5:00 PM Eastern Time**

You are encouraged to transmit your application well before the deadline.

### **4. Late Submissions**

Applications received after the deadline will not be reviewed or considered for award.

### <span id="page-30-0"></span>**F. INTERGOVERNMENTAL REVIEW**

This program is not subject to Executive Order 12372 Intergovernmental Review of Federal Programs.

# <span id="page-30-1"></span>**G. FUNDING RESTRICTIONS**

Funding for all awards and future budget periods are contingent upon the availability of funds appropriated by Congress for the purpose of this program and the availability of future-year budget authority.

**Cost Principles**: Costs must be allowable, allocable and reasonable in accordance with the applicable Federal cost principles referenced in 10 CFR 600. The cost principles for commercial organization are in FAR Part 31.

**Pre-award Costs**: Recipients may charge to an award resulting from this FOA pre-award costs that were incurred within the ninety (90) calendar day period immediately preceding the effective date of the award, if the costs are allowable in accordance with the applicable Federal cost principles referenced in 10 CFR 600 and 2 CFR 215. Recipients must obtain the prior approval of the contracting officer for any pre-award costs that are for periods greater than this 90 day calendar period.

Pre-award costs are incurred at the applicant's risk. DOE is under no obligation to reimburse such costs if for any reason the applicant does not receive an award or if the award is made for a lesser amount than the applicant expected.

# <span id="page-30-2"></span>**H. OTHER SUBMISSION AND REGISTRATION REQUIREMENTS**

### **1. Where to Submit**

Applications must be submitted through grants.gov to be considered for award.

Submit electronic applications through the "Apply for Grants" function at [www.Grants.gov.](http://www.grants.gov/) If you have problems completing the registration process or submitting your application, call Grants.gov at 1-800-518-4726 or send an email to [support@grants.gov.](mailto:support@grants.gov)

Please ensure that you have read the applicable instructions, guides, help notices, frequently asked questions, and other forms of technical support on grants.gov.

### **2. Registration Process**

### ONE-TIME REGISTRATION PROCESS

You must complete the one-time registration process (all steps) before you can submit your first application through Grants.gov (See [http://www.grants.gov/web/grants/applicants/grant](http://www.grants.gov/web/grants/applicants/grant-application-process.html)[application-process.html\)](http://www.grants.gov/web/grants/applicants/grant-application-process.html). We recommend that you start this process at least six weeks before the application due date. It may take 44 days or more to complete the entire process. Use the Grants.gov Organizational Registration Checklists at

<http://www.grants.gov/web/grants/applicants/organization-registration.html> to guide you through the process. IMPORTANT: During the SAM registration process, you will be asked to designate an E-Business Point of Contact (EBIZ POC). The EBIZ POC must obtain a special password called "Marketing Partner Identification Number" (MPIN). When you have completed the process, you should call the Grants.gov Helpdesk at 1-800-518-4726 to verify that you have completed the final step (i.e., Grants.gov registration).3. Application Receipt Notices

After an application is submitted, the Authorized Organization Representative (AOR) will receive a series of four e-mails. It is extremely important that the AOR watch for and save each of the emails. It may take up to two (2) business days from application submission to receipt of email Number 2. The titles of the four e-mails are:

- Number 1 Grants.gov Submission Receipt Number
- Number 2 Grants.gov Submission Validation Receipt for Application Number
- Number 3 Grants.gov Grantor Agency Retrieval Receipt for Application Number
- Number 4 Grants.gov Agency Tracking Number Assignment for Application Number

### **4. Viewing Submitted Applications**

Each Grants.gov application submitted to the DOE Office of Science (SC) automatically transfers into PAMS and is subsequently assigned to a program manager. At the time of program manager assignment, the three people listed on the SF-424 (R&R) cover page will receive an email with the subject line, "Receipt of Proposal 0000xxxxxx by the DOE Office of Science." These three people are the Principal Investigator (Block 14), Authorized Representative (Block 19), and Point of Contact (Block 5). In PAMS notation, applications are known as proposals, the Principal Investigator is known as the PI, the Authorized Representative is known as the Sponsored Research Officer/Business Officer/Administrative Officer (SRO/BO/AO), and the Point of Contact is known as the POC.

There will be a period of time between the application's receipt at grants.gov and its assignment to a DOE Office of Science program manager. Program managers are typically assigned two weeks after applications are due at grants.gov: please refrain from attempting to view the proposal in PAMS until you receive an email providing the assignment of a program manager.

Once the email is sent, the PI, SRO/BO/PO, and POC will each be able to view the submitted proposal in PAMS. Viewing the proposal is optional.

You may use the Internet Explorer, Firefox, Google Chrome, or Safari browsers to access PAMS.

Following are two sets of instructions for viewing the submitted proposal, one for individuals who already have PAMS accounts and one for those who do not.

If you already have a PAMS account, follow these instructions:

- 1. Log in to PAMS at [https://pamspublic.science.energy.gov/.](https://pamspublic.science.energy.gov/)
- 2. Click the "Proposals" tab and click "Access Previously Submitted Grants.gov Proposal."
- 3. Enter the following information:
	- Proposal ID: Enter the ten-digit PAMS proposal ID, including the leading zeros (e.g., 00002xxxxx). Do not use the Grants.gov proposal number. Use the PAMS number previously sent to you in the email with subject line, "Receipt of Proposal …".
	- Email (as entered in Grants.gov proposal): Enter your email address as it appears on the SF424(R&R) Cover Page.
	- Choose Role: Select the radio button in front of the role corresponding to the SF-424 (R&R) cover page. If your name appears in block 19 of the SF-424 (R&R) cover page as the authorizing representative, select "SRO/BO/AO (Sponsored Research Officer/Business Officer/Administrative Officer)." If your name appears in block 14 of the SF424 R&R cover page as the PI, select "Principal Investigator (PI)." If your name appears in block 5 of the SF424 R&R as the point of contact, select "Other (POC)."
- 4. Click the "Save and Continue" button. You will be taken to your "My Proposals" page. The Grants.gov proposal will now appear in your list of proposals. Click the "Actions/Views" link in the options column next to this proposal to obtain a dropdown list. Select "Proposal" from the dropdown to see the proposal. Note that the steps above will work only for proposals submitted to the DOE Office of Science since May 2012.

If you do not already have a PAMS account, follow these instructions:

- 1. To register, click the "Create New PAMS Account" link on the website [https://pamspublic.science.energy.gov/.](https://pamspublic.science.energy.gov/)
- 2. Click the "No, I have never had an account" link and then the "Create Account" button.
- 3. You will be prompted to enter your name and email address, create a username and password, and select a security question and answer. Once you have done this, click the "Save and Continue" button.
- 4. On the next page, enter the required information (at least one phone number and your mailing address) and any optional information you wish to provide (e.g., FAX number, website, mailstop code, additional email addresses or phone numbers, Division/Department). Click the "Create Account" button.
- 5. Read the user agreement and click the "Accept" button to indicate that you understand your responsibilities and agree to comply with the rules of behavior for PAMS.
- 6. You will be taken to the Register to Institution page. Select the link labeled, "Option 1: My institution has submitted a proposal in Grants.gov. I am here to register as an SRO, PI, or POC (Sponsored Research Officer, Principal Investigator, or Point of Contact)."
- 7. Enter the following information:
	- Proposal ID: Enter the ten-digit PAMS proposal ID, including the leading zeros (e.g., 00002xxxxx). Do not use the Grants.gov proposal number. Use the PAMS number previously sent to you in the email with subject line, "Receipt of Proposal …".
	- Email (as entered in Grants.gov proposal): Enter your email address as it appears on the SF424(R&R) Cover Page.
	- Choose Role: Select the radio button in front of the role corresponding to the SF-424 (R&R) cover page. If your name appears in block 19 of the SF-424 (R&R) cover page as the authorizing representative, select "SRO/BO/AO (Sponsored Research Officer/Business Officer/Administrative Officer)." If your name appears in block 14 of the SF424 R&R cover page as the PI, select "Principal Investigator (PI)." If your name appears in block 5 of the SF424 R&R as the point of contact, select "Other (POC)."
- 8. Click the "Save and Continue" button. You will be taken to your "My Proposals" page. The Grants.gov proposal will now appear in your list of proposals. Click the "Actions/Views" link in the options column next to this proposal to obtain a dropdown list. Select "Proposal" from the dropdown to see the proposal.

If you were listed as the PI on a prior submission but you have not previously created an account, you may already be listed in PAMS. If this is the case, you will be taken to the PAMS home page after agreeing to the Rules of Behavior. If that happens, follow the instructions listed above under "If you already have a PAMS account…" to access your Grants.gov proposal.

The steps above will work only for proposals submitted to the DOE Office of Science since May 2012.

For help with PAMS, click the "External User Guide" link on the PAMS website, [https://pamspublic.science.energy.gov/.](https://pamspublic.science.energy.gov/) You may also contact the PAMS Help Desk, which can be reached Monday through Friday, 9 AM – 5:30 PM Eastern Time. Telephone: (855) 818-1846 (toll free) or (301) 903-9610, Email: [sc.pams-helpdesk@science.doe.gov.](mailto:sc.pams-helpdesk@science.doe.gov) All submission and inquiries about this FOA should reference **DE-FOA-0001003.**

# **Section V - APPLICATION REVIEW INFORMATION**

# <span id="page-34-1"></span><span id="page-34-0"></span>**A. CRITERIA**

### **1. Initial Review Criteria**

Prior to a comprehensive merit evaluation, DOE will perform an initial review in accordance with 10 CFR 605.10(b) to determine that (1) the applicant is eligible for the award; (2) the information required by the FOA has been submitted; (3) all mandatory requirements are satisfied; (4) the proposed project is responsive to the objectives of the FOA, and (5) the proposed project is not duplicative of programmatic work. Applications that fail to pass the initial review will not be forwarded for merit review and will be eliminated from further consideration.

### **2. Merit Review Criteria**

Applications will be subjected to scientific merit review (peer review) and will be evaluated against the following criteria, listed in descending order of importance as found in 10 CFR 605.10 (d), the Office of Science Financial Assistance Program Rule.

- Scientific and/or Technical Merit of the Project;
- Appropriateness of the Proposed Method or Approach;
- Competency of Applicant's Personnel and Adequacy of Proposed Resources; and
- Reasonableness and Appropriateness of the Proposed Budget.

The evaluation process will include program policy factors such as the relevance of the proposed research to the terms of the FOA and the agency's programmatic needs. Note that external peer reviewers are selected with regard to both their scientific expertise and the absence of conflictof-interest issues. Both Federal and non-Federal reviewers may be used, and submission of an application constitutes agreement that this is acceptable to the investigator(s) and the submitting institution.

The questions below are provided to the merit reviewers to elaborate the criteria established by regulation:

#### SCIENTIFIC AND/OR TECHNICAL MERIT OF THE PROPOSED RESEARCH

- What is the scientific or technical innovation of the proposed research?
- To what extent is the proposed research likely to achieve valuable results?
- To what extent might the results of the proposed research impact the direction, progress, and thinking in areas relevant to extreme-scale science research?
- How does the proposed research compare with other research in its field, both in terms of scientific and/or technical merit and originality?

### APPROPRIATENESS OF THE PROPOSED METHOD OR APPROACH

- To what extent are the research approaches logical and feasible?
- To what extent does the proposed research employ innovative concepts or methods?
- To what extent are the conceptual framework, methods, and analysis well justified, adequately developed, and likely to lead to scientifically valid conclusions?
- To what extent does the proposed research recognize significant potential problems and consider alternative strategies?

COMPETENCY OF APPLICANT'S PERSONNEL AND ADEQUACY OF PROPOSED RESOURCES

- To what extent does the project team have the requisite background and level of expertise to accomplish the proposed research?
- To what extent are the technical responsibilities of senior or key personnel clearly and adequately described?
- How well organized is the timeline for major research goals and objectives?
- To what extent does the proposed work take advantage of unique facilities and capabilities?

REASONABLENESS AND APPROPRIATENESS OF THE PROPOSED BUDGET

- To what extent are the personnel staffing levels adequate for carrying out the proposed research?
- To what extent is the budget reasonable and appropriate for the scope of research?

# <span id="page-35-0"></span>**B. REVIEW AND SELECTION PROCESS**

### **1. Merit Review**

Applications that pass the initial review will be subjected to a formal merit review and will be evaluated based on the criteria codified at 10 CFR 605.10(d) in accordance with the guidance provided in the "Office of Science Merit Review System for Financial Assistance," which is available at: [http://www.sc.doe.gov/grants/merit.asp.](http://www.sc.doe.gov/grants/merit.asp)

### **2. Selection**

The Selection Officials will consider the following items, listed in no order of significance:

- Scientific and technical merit of the proposed activity as determined by merit review
- Availability of funds
- Relevance of the proposed activity to Office of Science priorities
- Ensuring an appropriate balance of activities within Office of Science programs
- Previous performance

### **3. Discussions and Award**

The Government may enter into discussions with a selected applicant for any reason deemed necessary, including but not limited to the following: (1) the budget is not appropriate or reasonable for the requirement; (2) only a portion of the application is selected for award; (3) the Government needs additional information to determine that the recipient is capable of complying with the requirements in 10 CFR 600 and 10 CFR 605; and/or (4) special terms and conditions are required. Failure to resolve satisfactorily the issues identified by the Government will preclude award to the applicant.

# <span id="page-36-0"></span>**C. ANTICIPATED NOTICE OF SELECTION AND AWARD DATES**

It is anticipated that the award selection will be completed by June 30, 2014. It is expected that awards will be made in Fiscal Year 2014.

DOE is interested in seeing projects supported under this FOA begin work by August 1, 2014.

## **Section VI - AWARD ADMINISTRATION INFORMATION**

## <span id="page-37-1"></span><span id="page-37-0"></span>**A. AWARD NOTICES**

### **1. Notice of Selection**

**Selected Applicants Notification**: DOE will notify applicants selected for award. This notice of selection is not an authorization to begin performance. (See Part IV.G with respect to the allowability of pre-award costs.)

**Non-selected Notification**: Organizations whose applications have not been selected will be advised as promptly as possible. This notice will explain why the application was not selected.

### **2. Notice of Award**

An Assistance Agreement issued by the contracting officer is the authorizing award document. It normally includes, either as an attachment or by reference, the following items: (1) Special Terms and Conditions; (2) Applicable program regulations, if any; (3) Application as approved by DOE; (4) DOE assistance regulations at 10 CFR 600, or, for Federal Demonstration Partnership (FDP) institutions, the FDP terms and conditions; (5) National Policy Assurances To Be Incorporated As Award Terms; (6) Budget Summary; and (7) Federal Assistance Reporting Checklist, which identifies the reporting requirements.

## <span id="page-37-2"></span>**B. ADMINISTRATIVE AND NATIONAL POLICY REQUIREMENTS**

#### **1. Administrative Requirements**

The administrative requirements for DOE grants and cooperative agreements are contained in 10 CFR 600 and 10 CFR 605. Grants and cooperative agreements made to universities, non-profits and other entities subject to 2 CFR 215 are subject to the Research Terms and Conditions located on the National Science Foundation web site at<http://www.nsf.gov/bfa/dias/policy/rtc/index.jsp>.

#### REGISTRATION REQUIREMENTS

Additional administrative requirements for DOE grants and cooperative agreements are contained in 2 CFR 25 (See: [http://www.ecfr.gov\)](http://www.ecfr.gov/). Prime awardees must keep their data at the System for Award Management (SAM) current at [http://www.sam.gov.](http://www.sam.gov/) SAM is the governmentwide system that replaced the Central Contractor Registry (CCR). If you had an active registration in the CCR, you have an active registration in SAM. Subawardees at all tiers must obtain DUNS numbers and provide the DUNS to the prime awardee before the subaward can be issued.

#### SUBAWARD AND EXECUTIVE REPORTING

Additional administrative requirements necessary for DOE grants and cooperative agreements to comply with the Federal Funding and Transparency Act of 2006 (FFATA) are contained in 2 CFR 170. (See: [http://www.ecfr.gov](http://www.ecfr.gov/) ). Prime awardees must register with the new FSRS database and report the required data on their first tier subawardees. Prime awardees must report the executive compensation for their own executives as part of their registration profile in the System for Award Management (SAM).

#### PROHIBITION ON LOBBYING ACTIVITY

By accepting funds under this award, you agree that none of the funds obligated on the award shall be expended, directly or indirectly, to influence congressional action on any legislation or appropriation matters pending before Congress, other than to communicate to Members of Congress as described in 18 USC 1913. This restriction is in addition to those prescribed elsewhere in statute and regulation.

### **2. Terms and Conditions**

The DOE Special Terms and Conditions for Use in Most Grants and Cooperative Agreements are located at [http://energy.gov/management/office-management/operational](http://energy.gov/management/office-management/operational-management/financial-assistance/financial-assistance-forms)[management/financial-assistance/financial-assistance-forms](http://energy.gov/management/office-management/operational-management/financial-assistance/financial-assistance-forms) under Award Terms.

The standard DOE financial assistance intellectual property provisions applicable to various types of recipients are located at: <http://energy.gov/gc/standard-intellectual-property-ip-provisions-financial-assistance-awards>

### **3. National Policy Assurances**

The National Policy Assurances To Be Incorporated As Award Terms are located at <http://www.nsf.gov/bfa/dias/policy/rtc/appc.pdf> and at [http://energy.gov/management/office](http://energy.gov/management/office-management/operational-management/financial-assistance/financial-assistance-forms)[management/operational-management/financial-assistance/financial-assistance-forms](http://energy.gov/management/office-management/operational-management/financial-assistance/financial-assistance-forms) under Award Terms.

#### **4. Statement of Substantial Involvement**

Either a grant or cooperative agreement may be awarded under this FOA. If the award is a cooperative agreement, the DOE Contract Specialist and DOE Project Officer will negotiate a Statement of Substantial Involvement prior to award.

### <span id="page-38-0"></span>**C. REPORTING**

Reporting requirements are identified on the Federal Assistance Reporting Checklist, DOE F 4600.2, attached to the award agreement. The checklist is available at [http://energy.gov/management/office-management/operational-management/financial](http://energy.gov/management/office-management/operational-management/financial-assistance/financial-assistance-forms)[assistance/financial-assistance-forms](http://energy.gov/management/office-management/operational-management/financial-assistance/financial-assistance-forms) under Award Forms.

### **Section VII - QUESTIONS/AGENCY CONTACTS**

#### <span id="page-39-1"></span><span id="page-39-0"></span>**A. QUESTIONS**

Questions relating to the grants.gov registration process, system requirements, how an application form works, or the submittal process must be directed to Grants.gov at 1-800- 518-4726 or [support@grants.gov.](mailto:support@grants.gov) DOE cannot answer these questions.

Please only contact the grants.gov help desk for questions related to grants.gov.

For help with PAMS, click the "External User Guide" link on the PAMS website, [https://pamspublic.science.energy.gov/.](https://pamspublic.science.energy.gov/) You may also contact the PAMS Help Desk, which can be reached Monday through Friday, 9AM – 5:30 PM Eastern Time. Telephone: (855) 818-1846 (toll free) or (301) 903-9610, Email: [sc.pams-helpdesk@science.doe.gov.](mailto:sc.pams-helpdesk@science.doe.gov) All submission and inquiries about this FOA should reference **DE-FOA-0001003.**

Please contact the PAMS help desk for technological issues with the PAMS system.

Questions regarding the specific program areas and technical requirements may be directed to the technical contacts listed for each program within the FOA or below.

Please contact the program staff with all questions not directly related to the grants.gov or PAMS systems.

![](_page_39_Picture_132.jpeg)

### <span id="page-39-2"></span>**B. AGENCY CONTACTS**

# **Section VIII - OTHER INFORMATION**

# <span id="page-40-1"></span><span id="page-40-0"></span>**A. MODIFICATIONS**

Notices of any modifications to this FOA will be posted on Grants.gov and the FedConnect portal. You can receive an email when a modification or an FOA message is posted by registering with FedConnect as an interested party for this FOA. It is recommended that you register as soon after release of the FOA as possible to ensure you receive timely notice of any modifications or other FOAs. More information is available at [http://www.fedconnect.net.](http://www.fedconnect.net/)

# <span id="page-40-2"></span>**B. GOVERNMENT RIGHT TO REJECT OR NEGOTIATE**

DOE reserves the right, without qualification, to reject any or all applications received in response to this FOA and to select any application, in whole or in part, as a basis for negotiation and/or award.

# <span id="page-40-3"></span>**C. COMMITMENT OF PUBLIC FUNDS**

The Contracting Officer is the only individual who can make awards or commit the Government to the expenditure of public funds. A commitment by other than the Contracting Officer, either explicit or implied, is invalid.

# <span id="page-40-4"></span>**D. PROPRIETARY APPLICATION INFORMATION**

Patentable ideas, trade secrets, proprietary or confidential commercial or financial information, disclosure of which may harm the applicant, should be included in an application only when such information is necessary to convey an understanding of the proposed project. The use and disclosure of such data may be restricted, provided the applicant includes the following legend on the first page of the project narrative and specifies the pages of the application which are to be restricted:

"The data contained in pages \_\_\_\_\_ of this application have been submitted in confidence and contain trade secrets or proprietary information, and such data shall be used or disclosed only for evaluation purposes, provided that if this applicant receives an award as a result of or in connection with the submission of this application, DOE shall have the right to use or disclose the data herein to the extent provided in the award. This restriction does not limit the government's right to use or disclose data obtained without restriction from any source, including the applicant."

To protect such data, each line or paragraph on the pages containing such data must be specifically identified and marked with a legend similar to the following:

<span id="page-40-5"></span>"The following contains proprietary information that (name of applicant) requests not be released to persons outside the Government, except for purposes of review and evaluation."

### **E. EVALUATION AND ADMINISTRATION BY NON-FEDERAL PERSONNEL**

In conducting the merit review evaluation, the Government may seek the advice of qualified non-Federal personnel as reviewers. The Government may also use non-Federal personnel to conduct routine, nondiscretionary administrative activities. The applicant, by submitting its application, consents to the use of non-Federal reviewers/administrators. Non-Federal reviewers must sign conflict of interest and non-disclosure agreements prior to reviewing an application. Non-Federal personnel conducting administrative activities must sign a non-disclosure agreement.

### <span id="page-41-0"></span>**F. INTELLECTUAL PROPERTY DEVELOPED UNDER THIS PROGRAM**

**Patent Rights:** The government will have certain statutory rights in an invention that is conceived or first actually reduced to practice under a DOE award. 42 USC 5908 provides that title to such inventions vests in the United States, except where 35 USC 202 provides otherwise for nonprofit organizations or small business firms. However, the Secretary of Energy may waive all or any part of the rights of the United States subject to certain conditions. (See "Notice of Right to Request Patent Waiver" in paragraph G below.)

**Rights in Technical Data**: Normally, the government has unlimited rights in technical data created under a DOE agreement. Delivery or third party licensing of proprietary software or data developed solely at private expense will not normally be required except as specifically negotiated in a particular agreement to satisfy DOE's own needs or to insure the commercialization of technology developed under a DOE agreement.

### <span id="page-41-1"></span>**G. NOTICE OF RIGHT TO REQUEST PATENT WAIVER**

Applicants may request a waiver of all or any part of the rights of the United States in inventions conceived or first actually reduced to practice in performance of an agreement as a result of this FOA, in advance of or within 30 days after the effective date of the award. Even if such advance waiver is not requested or the request is denied, the recipient will have a continuing right under the award to request a waiver of the rights of the United States in identified inventions, i.e., individual inventions conceived or first actually reduced to practice in performance of the award. Any patent waiver that may be granted is subject to certain terms and conditions in 10 CFR 784. For more information, see [http://energy.gov/gc/patents-licensing-and-patent-waivers.](http://energy.gov/gc/patents-licensing-and-patent-waivers)

Domestic small businesses and domestic nonprofit organizations will receive the patent rights clause at 37 CFR 401.14, i.e., the implementation of the Bayh-Dole Act. This clause permits domestic small business and domestic nonprofit organizations to retain title to subject inventions. Therefore, small businesses and nonprofit organizations do not need to request a waiver.

#### <span id="page-41-2"></span>**H. NOTICE REGARDING ELIGIBLE/INELIGIBLE ACTIVITIES**

Eligible activities under this program include those which describe and promote the understanding of scientific and technical aspects of specific energy technologies, but not those which encourage or support political activities such as the collection and dissemination of information related to potential, planned or pending legislation.

#### <span id="page-42-0"></span>**I. AVAILABILITY OF FUNDS**

Funds are not presently available for this award. The Government's obligation under this award is contingent upon the availability of appropriated funds from which payment for award purposes can be made. No legal liability on the part of the Government for any payment may arise until funds are made available to the Contracting Officer for this award and until the awardee receives notice of such availability, to be confirmed in writing by the Contracting Officer.